**Государственное бюджетное общеобразовательное учреждение Свердловской области, реализующее адаптированные основные общеобразовательные программы, «Центр психолого-медико-социального сопровождения «Эхо»** 

## **ГБОУ СО «ЦПМСС «Эхо»**

Согласована: протокол заседания ЭМС № 46 от 09.06.2022

Утверждена: приказ № 61 от 09.06.2022 г.

**Рабочая программа по основам компьютерной грамотности для обучающихся 5 А ООО класса (вариант 1.3) на 2022-2023 учебный год** 

Составитель: Разумова Анна Владимировна,

учитель ВКК

Екатеринбург 2022

#### **Пояснительная записка**

Рабочая программа по предмету «Основы компьютерной грамотности» для 5 класса разработана в соответствии с:

- Федеральным законом РФ от 29 декабря 2012 г. № 273-ФЗ «Об образовании в Российской Федерации» (в ред. Федеральных законов от 07.05.2013 N 99-ФЗ, от 23.07.2013 N 203-ФЗ)
- Приказом Минобрнауки РФ от 17.02.2010 №1879 "Об утверждении федерального государственного стандарта основного общего образования".
- Проектом примерных адаптированных основных общеобразовательных программ основного общего образования (первый год обучения) обучающихся с нарушениями слуха (варианты 1/2.1. и 1.2., 2.2.)
- Учебным планом ООО ГБОУ СО ЦПМСС «Эхо» для глухих обучающихся.
- Постановлением главного государственного санитарного врача РФ № 26 от 10 июля 2015 г. «Об утверждении СанПин 2.4.2.3286-15 «Санитарно-эпидемиологические требования к условиям и организации обучения и воспитания в организациях, осуществляющих образовательную деятельность по адаптированным основным общеобразовательным программам для обучающихся с ОВЗ»
- Авторской программой: Босова Л.Л. Информатика. Программа для основной школы: 5-6 классы. 7-9 классы/Л.Л. Босова, А.Ю. Босова. – М.: БИНОМ. Лаборатория знаний, 2015. Данная рабочая программа ориентирована на УМК:
- 1. Информатика: учебник для 5 класса / Л.Л. Босова, А.Ю. Босова М.: БИНОМ. Лаборатория знаний, 2015
- 2. Информатика: учебник для 6 класса / Л.Л. Босова, А.Ю. Босова М.: БИНОМ. Лаборатория знаний, 2015

На изучение учебного предмета «Компьютерные технологии» в 6 классе отводится 34 часа (1 час в неделю)

Содержание рабочей программы по компьютерным технологиям адаптировано с учетом общего уровня развития обучающихся, особенностей и закономерностей обучения детей с нарушенным слухом.

Отличительной особенностью тематического планирования является использование более гибкой структуры уроков, включающих практические работы, индивидуальный опрос учащихся, решение разнообразных задач в целях усиления практической направленности обучения.

Обучение компьютерным технологиям тесно связано с формированием словесной речи обучающихся с нарушенным слухом. Достижение полного сознательного усвоения знаний невозможно без овладения нужным для этого речевым материалом. Педагог осуществляет непрерывное развитие словесного общения. При этом учитель информатики выполняет следующие требования:

-специальное выделение базовых лексико-грамматических структур для оформления знаний по различным темам курса компьютерных технологий;

-повышение уровня развития речемыслительной деятельности обучающихся;

-увеличение информативной насыщенности уроков за счет личностно-ориентированного рассмотрения изучаемых вопросов.

В организации учебного процесса и выборе методов обучения учитель информатики руководствуется системой дидактических принципов: научности, сознательности и активности, доступности, наглядности, прочности, индивидуального подхода и др. При этом, предполагается своеобразие их реализации в школе для детей с нарушенным слухом.

Учитель информатики использует специфические принципы, учитывающие особенности и закономерности обучения детей с нарушенным слухом:

- коррекционной направленности обучения;

-единства обучения основам наук и словесной речи;

-интенсификации речевого общения.

- осуществление дифференцированного и индивидуального подхода;
- концентрический принцип размещения материала, при котором одна и та же тема изучается в течение нескольких лет с постепенным наращиванием сложности. Концентризм программы создает условия для постоянного повторения раннее усвоенного материала. Сначала происходит знакомство с компьютером, как инструментом, затем нарабатываются навыки использования компьютерных технологий путем систематического повтора и усложнения тренинга.

#### − **Основная цель курса**

Ознакомление учащихся с ограниченными возможностями здоровья с компьютерными ресурсами и овладение техникой их практического применения.

## **Общие задачи курса**

- 1. Дать учащимся с ограниченными возможностями здоровья доступную для них систему знаний о компьютерных ресурсах.
- 2. Развивать познавательный интерес к использованию информационных и коммуникационных технологий.
- 3. Расширять кругозор учащихся путем формирования знаний и представлений о компьютерных технологиях и способах их практического применения.

Повышать адаптивные возможности учащихся с ограниченными возможностями здоровья, их социальную ориентировку за счет дополнительно приобретенных навыков и умений.

#### Требования к уровню подготовки обучающихся 6 класса:

#### Изучение дает возможность обучающимся достичь следующих результатов развития.

#### Личностными результатами обучения основ компьютерной грамотности в 5 классе являются:

1) умение ясно, точно, грамотно излагать свои мысли в устной и письменной речи, понимать смысл поставленной задачи, выстраивать аргументацию, приводить примеры;

2) критичность мышления, умение распознавать логически некорректные высказывания;

3) представление о науке информатике как сфере человеческой деятельности, об этапах ее развития, о ее значимости для развития цивилизации:

4) креативность мышления, инициатива, находчивость;

5) умение контролировать процесс и результат учебной деятельности;

б) способность к эмоциональному восприятию информационных объектов, задач, решений, рассуждений.

Метапредметными результатами обучения основ компьютерной грамотности в 5 классе являются:

1) представление об информации как одном из основных понятий современной науки, об информационных процессах и их роли в современном мире;

2) умение понимать и правильно применять на бытовом уровне понятия «информация», «информационный объект»; приводить примеры передачи, хранения и обработки информации в деятельности человека, в живой природе, обществе, технике; приводить примеры древних и современных информационных носителей

3) умение находить в различных источниках информацию, необходимую для решения проблем,

4) умение самостоятельно ставить цели, выбирать и создавать алгоритмы для решения учебных математических проблем;

5) умение планировать и осуществлять деятельность, направленную на решение задач исследовательского характера.

Общими предметными результатами обучения ОКГ в 5 классе являются:

1) Умение классифицировать информацию по способам ее восприятия человеком, по формам представления на материальных носителях; кодировать и декодировать сообщения, используя простейшие коды; определять, информативно или нет некоторое сообщение, если известны способности конкретного субъекта к его восприятию.

2) Умение формировать представление о способах кодирования информации; научиться преобразовывать информацию по заданным правилам и путем рассуждений; научиться решать логические задачи на установление соответствия с использованием таблиц;

3) научиться приводить примеры единичных и общих понятий, отношений между понятиями; научиться для объектов окружающей действительности указывать их признаки — свойства, действия, поведение, состояния; научиться называть отношения, связывающие данный объект с другими объектами;

4) научиться осуществлять деление заданного множества объектов на классы по заданному или самостоятельно выбранному признаку — основанию классификации; научиться приводить примеры материальных, нематериальных и смешанных систем.

5) научиться определять устройства компьютера (основные и подключаемые) и выполняемые ими функции; различать программное и аппаратное обеспечение компьютера; запускать на выполнение программу, работать с ней, закрывать программу; создавать, переименовывать, перемещать, копировать и удалять файлы; работать с основными элементами пользовательского интерфейса: использовать меню, обращаться за справкой, работать с окнами (изменять размеры и перемещать окна, реагировать на диалоговые окна); вводить информацию в компьютер с помощью клавиатуры и мыши; выполнять арифметические вычисления с помощью программы Калькулятор;

6) применять текстовый редактор для набора, редактирования и форматирования простейших текстов на русском и иностранном языках; выделять, перемещать и удалять фрагменты текста; создавать тексты с повторяющимися фрагментами; использовать простые способы форматирования (выделение жирным шрифтом, курсивом, изменение величины шрифта) текстов; создавать и форматировать списки;

7) создавать, форматировать и заполнять данными таблицы; создавать круговые и столбиковые диаграммы; применять простейший графический редактор для создания и редактирования простых рисунков; использовать основные приемы создания презентаций в редакторах презентаций; осуществлять поиск информации в сети Интернет с использованием простых запросов (по одному признаку); ориентироваться на интернет-сайтах (нажать указатель, вернуться, перейти на главную страницу);

8) соблюдать требования к организации компьютерного рабочего места, требования безопасности и гигиены при работе со средствами ИКТ.

9) овладеть приемами квалифицированного клавиатурного письма; научиться систематизировать (упорядочивать) файлы и папки; сформировать представления об основных возможностях графического интерфейса и правилах организации индивидуального информационного пространства; расширить знания о назначении и функциях программного обеспечения компьютера; приобрести опыт решения задач из разных сфер человеческой деятельности с применением средств информационных технологий; научиться создавать объемные текстовые документы, включающие списки, таблицы, диаграммы, рисунки; научиться осуществлять орфографический контроль в текстовом документе с помощью средств текстового процессора; научиться оформлять текст в соответствии с заданными требованиями к шрифту, его начертанию, размеру и цвету, к выравниванию текста; научиться видоизменять готовые графические изображения с помощью средств графического редактора;

10) научиться создавать сложные графические объекты с повторяющимися и/или преобразованными фрагментами;

11) научиться создавать на заданную тему мультимедийную презентацию с гиперссылками, слайды которой содержат тексты, звуки, графические изображения; демонстрировать презентацию на экране компьютера или с помощью проектора; научиться работать с электронной почтой (регистрировать почтовый ящик и пересылать сообщения);

12) научиться сохранять для индивидуального использования найденные в сети Интернет материалы; расширить представления об этических нормах работы с информационными объектами.

# **СОДЕРЖАНИЕ УЧЕБНОГО ПРЕДМЕТА «ОСНОВЫ КОМПЬЮТЕРНОЙ ГРАМОТНОСТИ»**

## **Техника безопасности при работе с компьютером. Сведения из истории развития компьютерных технологий (2 ч.).**

Техника безопасности при работе на ПК. Совершенствование ПК, современные компьютерные технологии. **Что такое компьютер (2ч).**

Что умеют компьютеры. Устройство компьютера (системный блок, монитор, клавиатура, мышь).

**Устройство компьютера(13ч)**. Знакомство с клавиатурой. Алфавитные клавиши. Обучение работе с манипулятором «мышь» (левая и правая кнопка).Заглавные и прописные символы русского алфавита. Цифровые клавиши. Числа и цифры. Знаки и символы: «+»; «-»; «=». Клавиши управления курсором. Клавиши: пробел, Shift, Enter, Backspace, Delete.Системный блок: процессор, жёсткий диск, оперативная память, карта памяти.

## **Графический редактор(9ч.)**:

Запуск программы Paint. Окно графического редактора Paint: название файла, панель инструментов, строка меню, палитра, полосы прокрутки. Работа с инструментами (карандаш, кисть, прямая и кривая линии, эллипс, прямоугольник, многоугольник, ластик). Отмена внесённых изменений.

Сохранение, копирование, раскрашивание рисунка.

# **Текстовый редактор (8ч.)**

Запуск программы Word. Окно текстового редактора: название документа, строка меню, панель инструментов, панель форматирования. Кнопка свернуть. Кнопка закрыть. Курсор, текстовое поле, линейки, полосы прокрутки. Набор текста. Исправление ошибок. Выделение фрагментов текста. Шрифт. Размер шрифта.4 кнопки для выравнивания текста: по левому, правому краю; по центру; по ширине страницы. Кнопка, для выделения текста более жирным, наклонным шрифтом. Кнопка для подчёркивания выделенного фрагмента текста. Изменение цвета текста.

## **Учебно-методический комплекс**

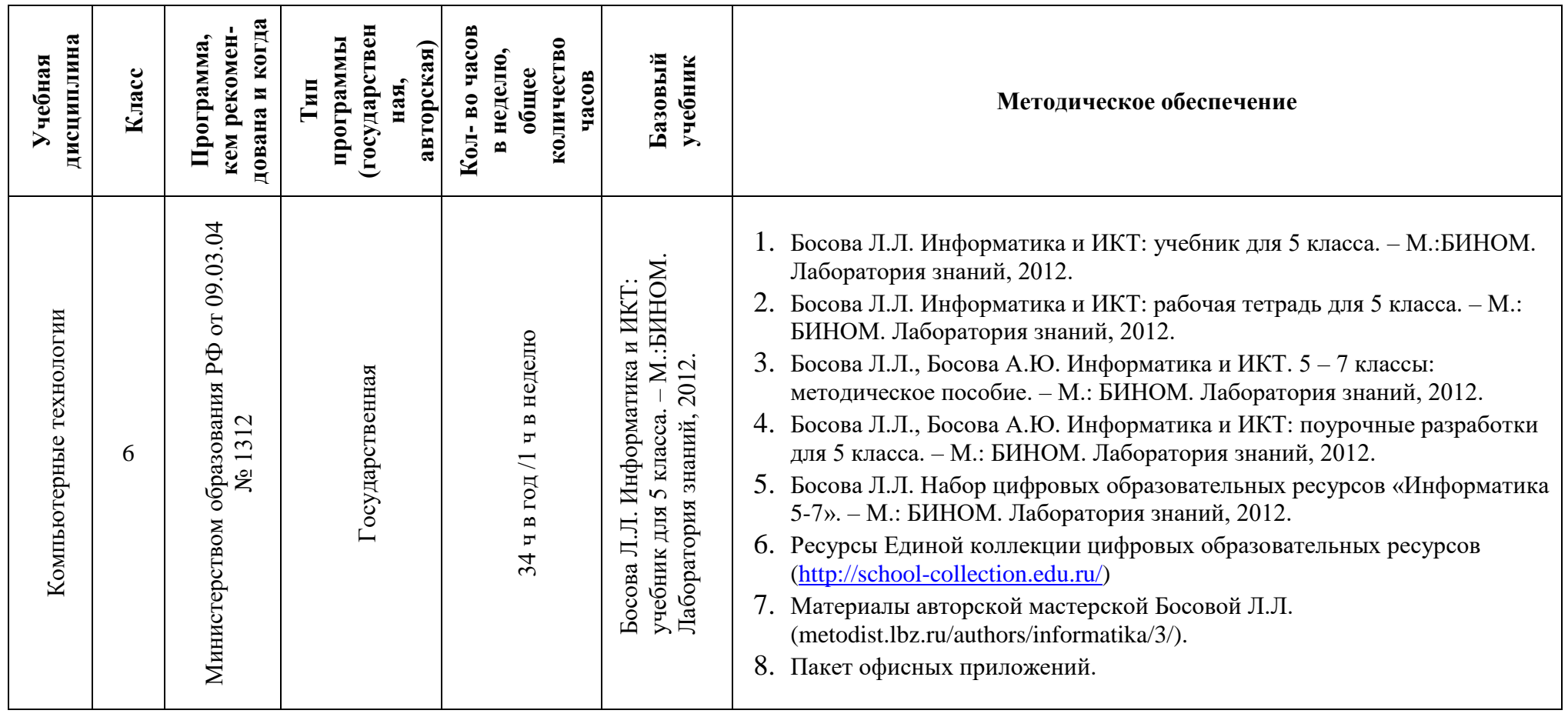

#### **Материально-техническое оборудование Оборудование и приборы:**

- 1. Операционная система.
- 2. Пакет офисных приложений MicrosoftOffice.
- 3. Плакаты Босовой Л.Л.
- 4. Ресурсы Единой коллекции цифровых образовательных ресурсов [\(http://school-collection.edu.ru/\)](http://school-collection.edu.ru/).
- 5. Материалы авторской мастерской Босовой Л.Л. [\(http://metodist.lbz.ru/authors/informatika/3/\)](http://metodist.lbz.ru/authors/informatika/3/).
- 6. «Электронная тетрадь» для 6 класса.
- 7.

# **Перечень цифровых образовательных ресурсов:**

- 1. Зрительные иллюзии.
- 2. Техника безопасности.
- 3. Компьютер на службе у человека.
- 4. Хранение информации.
- 5. Носители информации.
- 6. Средства передачи информации.
- 7. В мире кодов.
- 8. Текст: история и современность.
- 9. Табличный способ решения логических задач.
- 10.Наглядные формы представления информации.
- 11.Задача о напитках.
- 12.Клавиатурный тренажер.

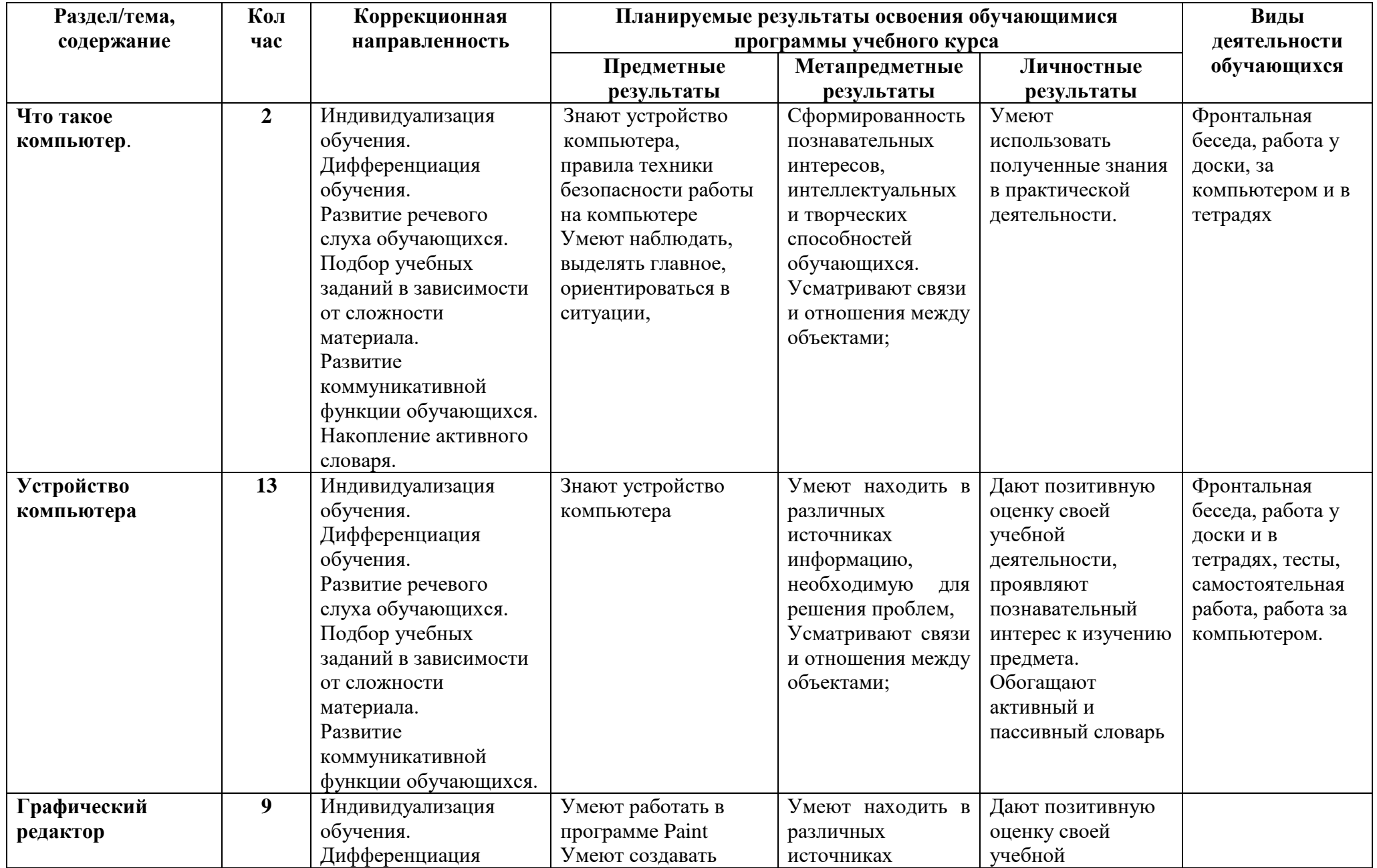

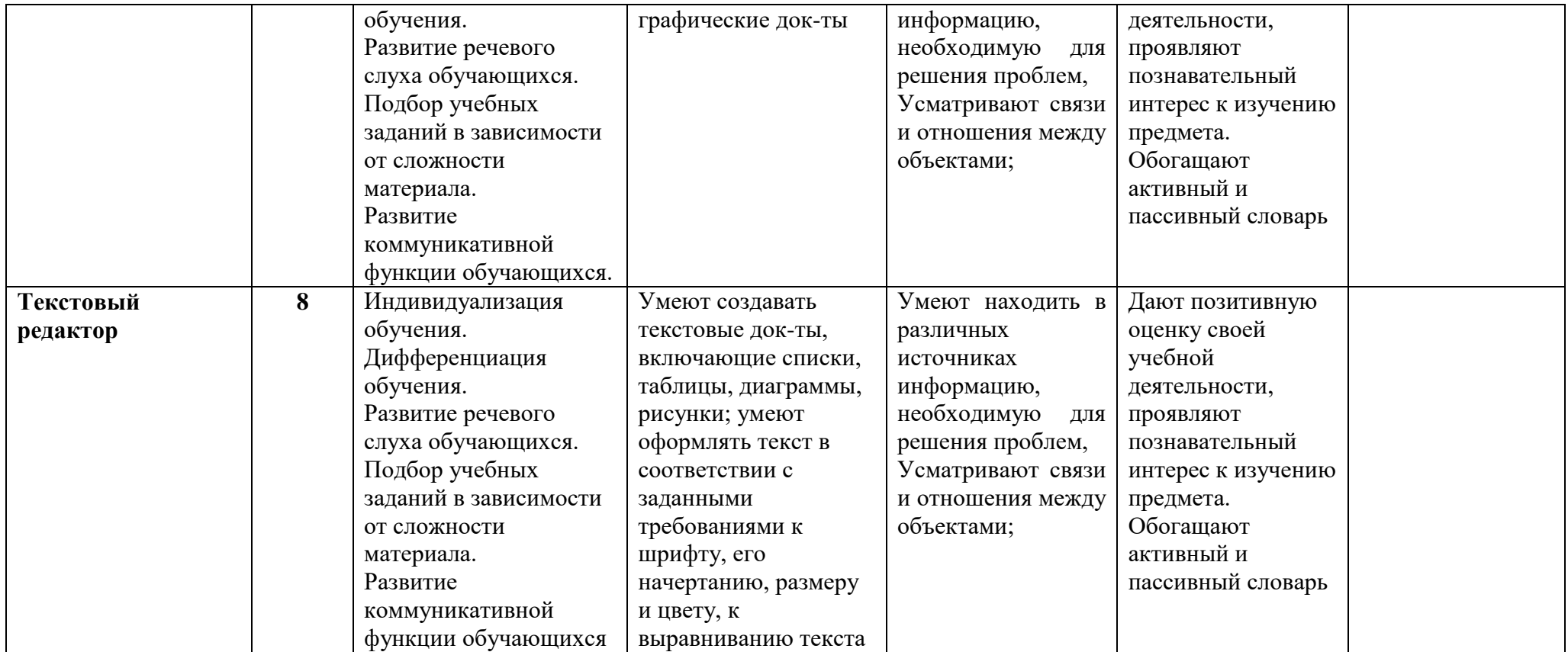

# КАЛЕНДАРНО - ТЕМАТИЧЕСКОЕ ПЛАНИРОВАНИЕ.

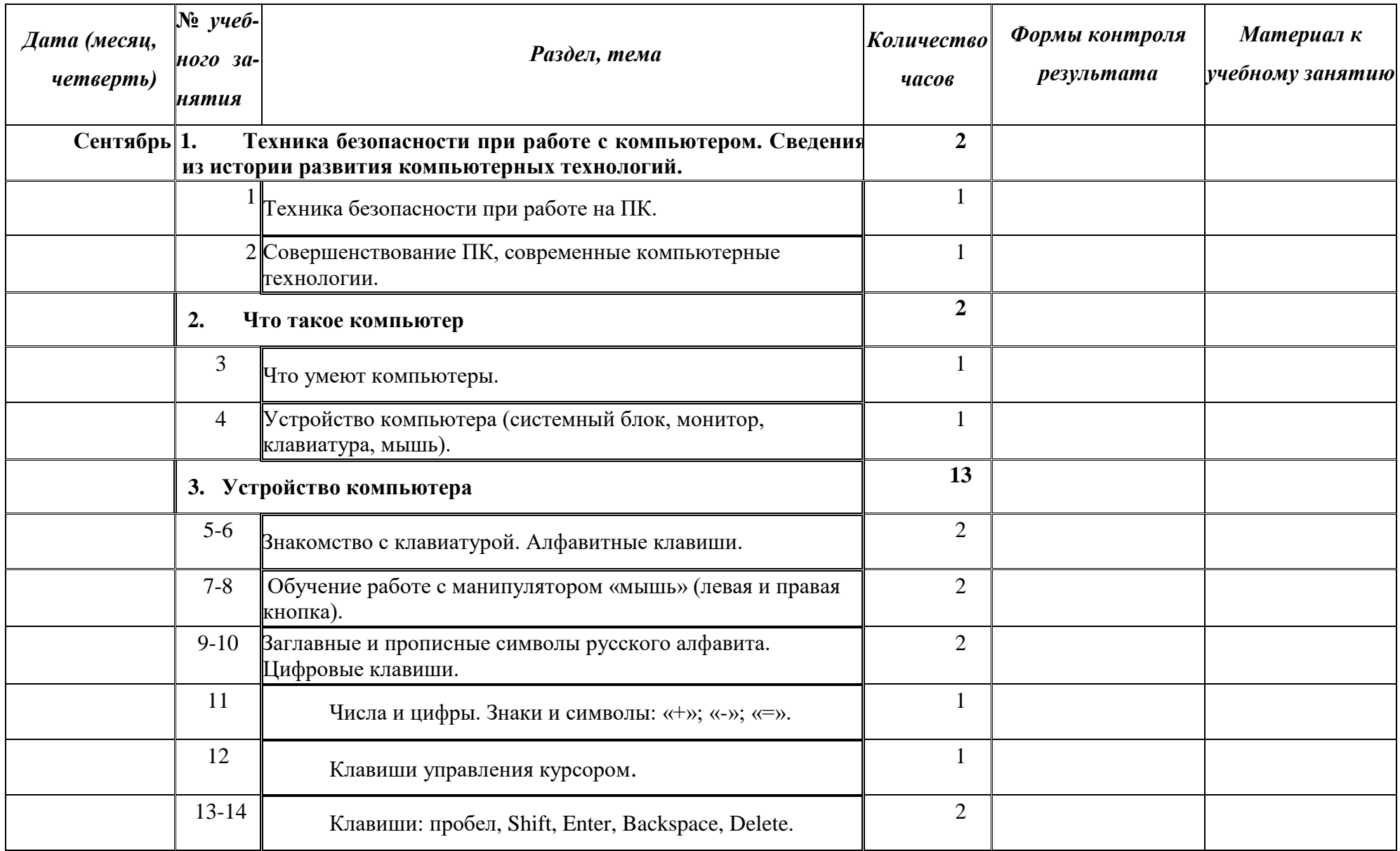

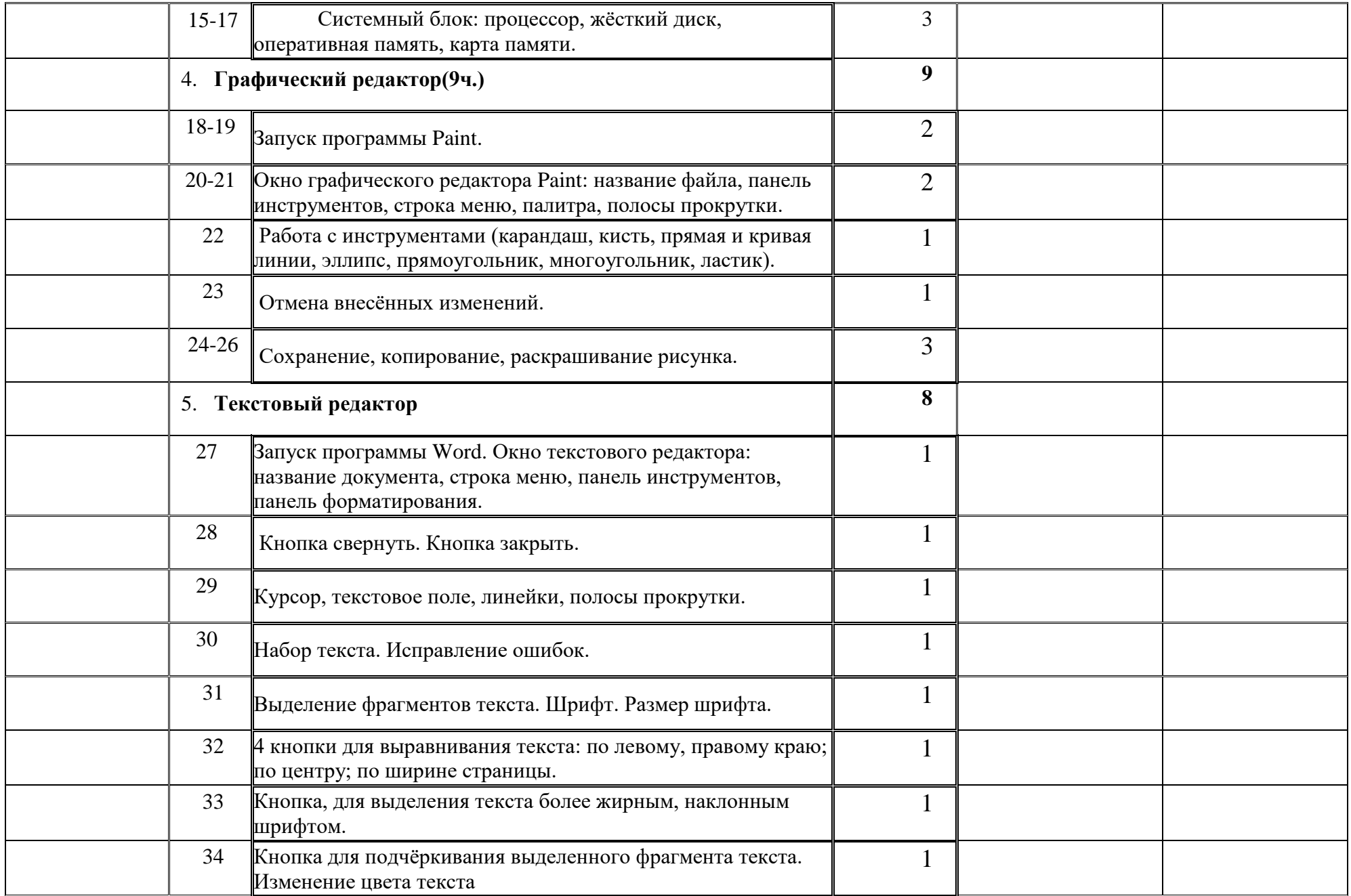